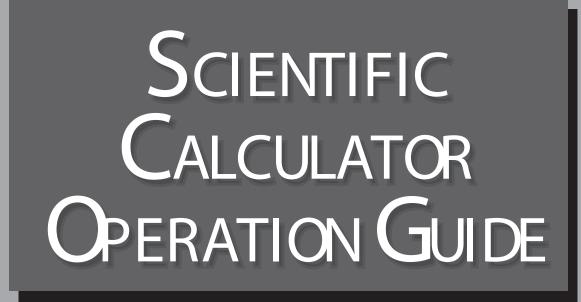

## SHARP

Download from Www.Somanuals.com. All Manuals Search And Download.

### CONTENTS

| HOW TO OPERATE                                                            |                                                                                   |    |
|---------------------------------------------------------------------------|-----------------------------------------------------------------------------------|----|
| Read Before Using                                                         |                                                                                   |    |
| Key layout/Reset switch                                                   |                                                                                   | 2  |
| Display pattern                                                           |                                                                                   | 3  |
| Display format                                                            | FSE TAB                                                                           | 3  |
| Exponent display                                                          | Exp                                                                               | 4  |
| Angular unit                                                              |                                                                                   | 5  |
| Function and Key Operation                                                |                                                                                   |    |
| ON/OFF, entry correction keys                                             |                                                                                   | 6  |
| Data entry keys                                                           | • +/_ <b>T E</b> xp                                                               | 7  |
| Random key                                                                | RANDOM                                                                            | 8  |
| Modify key                                                                | MDF                                                                               | 9  |
| Basic arithmetic keys, parentheses                                        | $+-\times \div = ()$                                                              | 10 |
| Percent                                                                   | %                                                                                 | 11 |
| Inverse, square, xth power of y,<br>square root, cube root, xth root of y | <u>x-1</u> <u>x2</u> <u>yx</u> <del>v</del> <u>3v</u> <u>xv</u>                   | 12 |
| 10 to the power of x, common logarithm                                    |                                                                                   | 13 |
| e to the power of x, natural logarithm                                    |                                                                                   | 14 |
| Factorials                                                                | <u>n!</u>                                                                         | 15 |
| Permutations, combinations                                                |                                                                                   | 16 |
| Time calculation                                                          | ← DEG D°M'S                                                                       | 17 |
| Fractional calculations                                                   |                                                                                   | 18 |
| Memory calculations                                                       |                                                                                   | 19 |
| Last answer memory                                                        | ANS                                                                               | 20 |
| Trigonometric functions                                                   | sin cos tan                                                                       | 21 |
| Arc trigonometric functions                                               | sin <sup>-1</sup> cos <sup>-1</sup> tan <sup>-1</sup>                             | 22 |
| Hyperbolic functions                                                      | hyp arc hyp                                                                       | 23 |
| Coordinate conversion                                                     | $\rightarrow r_{\theta} \rightarrow xy  \textbf{7} \leftarrow \cdots \rightarrow$ | 24 |
| STATISTICS FUNCTION                                                       |                                                                                   |    |
| Data input and erase                                                      |                                                                                   | 25 |
| "ANS" keys for 1-variable statistics                                      |                                                                                   | 26 |

28

"ANS" keys for 2-variable statistics

### How to Operate

### ≈Read Before Using≈

This operation guide has been written based on the EL-531V, EL-509V, EL-531VH, and EL-509VH models. Some functions described here are not featured on other models. In addition, key operations and symbols on the display may differ according to the model.

#### 1. KEY LAYOUT

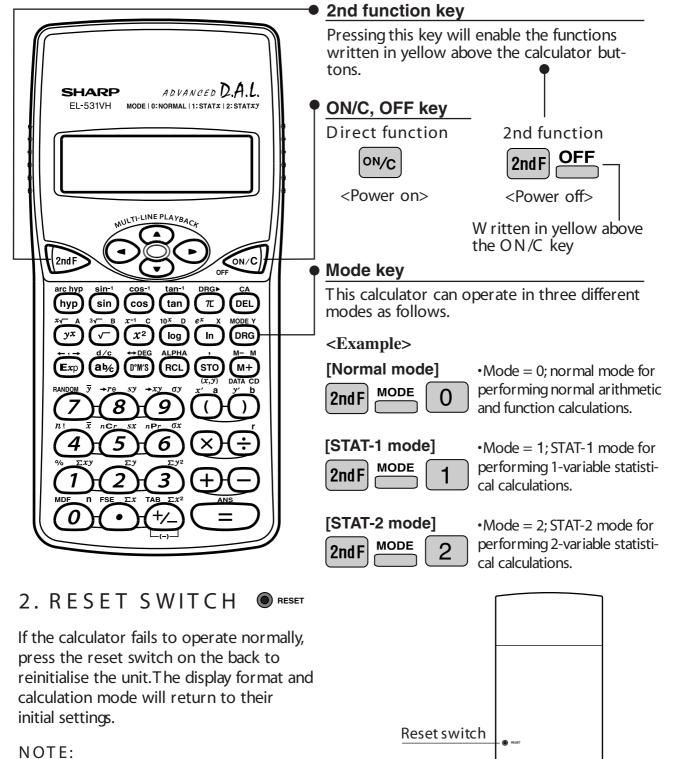

Pressing the reset switch will erase any data stored in memory.

#### 3. DISPLAY PATTERN

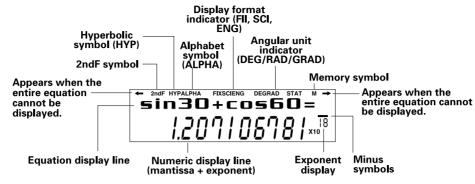

The actual display does not appear like this. This illustration is for explanatory purposes only.

#### 4. DISPLAY FORMAT AND DECIMAL SETTING FUNCTION

For convenient and easy operation, this model can be used in one of four display modes. The selected display status is shown in the upper part of the display (Format Indicator). Note: If more 0's (zeros) than needed are displayed when the ON/C key is pressed, check whether or not the calculator is set to a Special Display Format.

- Floating decimal point format (no symbol is displayed)
   Valid values beyond the maximum range are displayed in the form of a [10-digit (mantissa) + 2-digit (exponent)]
- Fixed decimal point format (FIX is displayed) Displays the fractional part of the calculation result according to the specified number of decimal places.
- Scientific notation (SCI is displayed) Frequently used in science to handle extremely small or large numbers.
- Engineering scientific notation (ENG is displayed) Convenient for converting between different units.

<Example> Let's compare the display result of [10000 ÷ 8.1 =] in each display format.

| (specifies normal mode) | Initial display                                   |
|-------------------------|---------------------------------------------------|
| 10000 ÷ 8.1 =           | <b>10000÷8.1=</b><br>1234.561901<br>(normal mode) |
| 2ndF FSE 2ndF TAB 3     | 10000÷8.1=<br>1234.500<br>(FIX mode TAB = 3)      |

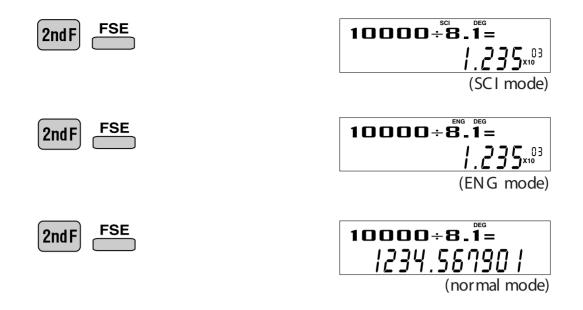

#### 5. EXPONENT DISPLAY

The distance from the earth to the sun is approx. 150,000,000 ( $1.5 \times 10^8$ ) km. Values such as this with many zeros are often used in scientific calculations, but entering the zeros one by one is a great deal of work and it's easy to make mistakes. In such a case, the numerical values are divided into mantissa and exponent portions, displayed and calculated.

<Example> W hat is the number of electronics flowing in a conductor when the electrical charge across a given cross-section is 0.32 coulombs. (The charge on a single electron = 1.6 x 10<sup>-19</sup> coulombs).

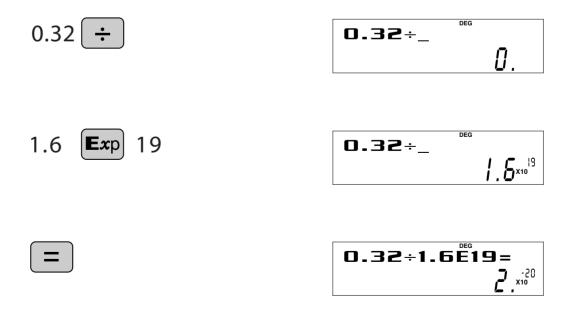

#### 6. ANGULAR UNIT

Angular values are converted from DEG to RAD to GRAD with each push of the DRG key. This function is used when doing calculations related to trigonometric functions or coordinate geometry conversions.

Degrees (DEG is shown at the top of the display) A commonly used unit of measure for angles. The angular measure of a circle is expressed as 360°.

Radians (RAD is shown at the top of the display) Radians are different than degrees and express angles based on the circumference of a circle. 180° is equivalent to  $\pi$  radians. Therefore, the angular measure of a circle is  $2\pi$  radians.

Grads (GRAD is shown at the top of the display) Grads are a unit of angular measure used in Europe, particularly in France. An angle of 90 degrees is equivalent to 100 grads.

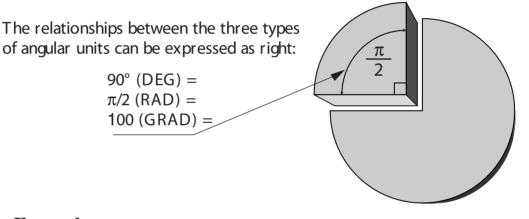

**Example>** C heck to confirm 90 degrees equaling  $\pi/2$  radians equaling 100 grads. ( $\pi$ =3.14159...)

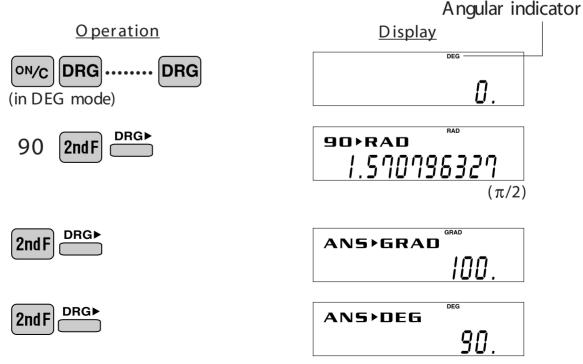

### ≈Function and Key Operation≈

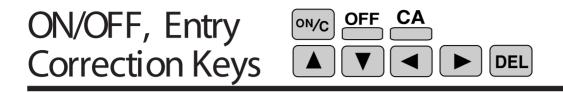

ON/C

Turns the calculator on or clears the data. It also clears the contents of the calculator display and voids any calculator command; however, coefficients in 3-variable linear equations and statistics, as well as values stored in the independent memory in normal mode, are not erased.

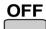

Turns the calculator off.

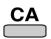

Clears all internal values, including coefficients in 3-variable linear equations and statistics. Values stored in memory in normal mode are not erased.

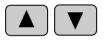

These arrow keys are useful for Multi-Line playback, which lets you scroll through calculation steps one by one. (refer to page 8)

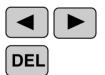

These keys are useful for editing equations. The key moves the cursor to the left, and the key moves the cursor to the right. The key deletes the symbol/number at the cursor. (refer to page 8)

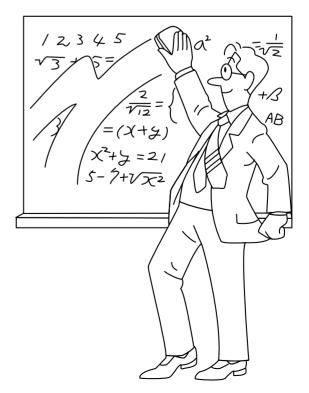

### Data Entry Keys • +/- $\pi$ Exp

0 to 9 Numeric keys for entering data values.

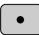

Decimal point key. Enters a decimal point.

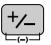

Enters minus symbol or sign change key. Changes positive numbers to negative and negative numbers to positive.

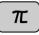

Pressing  $\pi$  automatically enters the value for  $\pi$  (3.14159...). The constant  $\pi$ , used frequently in function calculations, is the ratio of the circumference of a circle to its diameter.

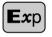

Pressing this key switches to scientific notation data entry.

<Example> Provided the earth is moving around the sun in a circular orbit, how many kilometers will it travel in a year?

\* The average distance between the earth and the sun being  $1.496 \times 10^8$  km.

Circumference equals diameter x  $\pi$ ; therefore, 1.496 x 10<sup>8</sup> x 2 x  $\pi$ 

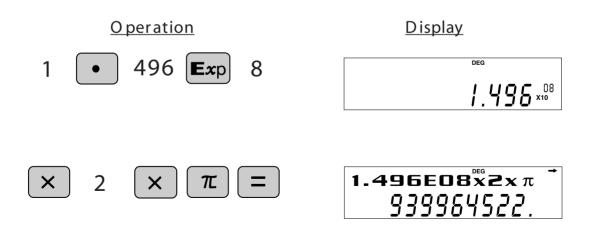

### Random RANDOM

#### **RANDOM** Generates random numbers.

Random numbers are three-decimal-place values between 0.000 and 0.999. Using this function enables the user to obtain unbiased sampling data derived from random values generated by the calculator.

#### <Example>

| 2ndF RANDOM =                             | 0. * * * (a random number has been generated) |           |
|-------------------------------------------|-----------------------------------------------|-----------|
| APPLICATIONS:<br>Building sample sets for | or statistics or research.                    | <br> <br> |

### Modify MDF

#### MDF

Function to round calculation results.

Even after setting the number of decimal places on the display, the calculator performs calculations using a larger number of decimal places than that which appears on the display. By using this function, internal calculations will be performed using only the displayed value.

<Example> FIX mode TAB = 1 (normal calculation)

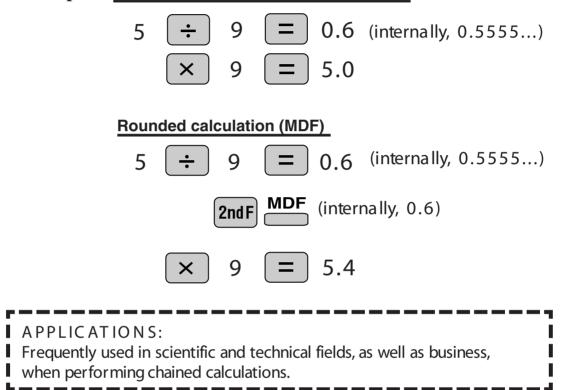

### Basic Arithmetic $+ - \times \div$ Keys, Parentheses = ()

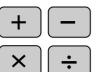

The four basic operators. Each is used in the same way as a standard calculator:

+ (addition), - (subtraction), x (multiplication), and  $\div$  (division).

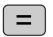

Finds the result in the same way as a standard calculator.

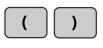

Used to specify calculations in which certain operations have precedence. You can make addition and subtraction operations have precedence over multiplication and division by enclosing them in parentheses.

#### Percent 👛

**%** For calculating percentages. Four methods of calculating percentages are presented as follows.

| 1) \$125 increased by 10%137.5                 |                        |
|------------------------------------------------|------------------------|
| 125 + 10 2ndF <u></u>                          | 125+10% ""<br> ]].5    |
| 2) \$ <b>1</b> 25 reduced by 20% <b>1</b> 00   |                        |
| 125 – 20 2ndF %                                | 125-20% <sup>DEG</sup> |
|                                                | 100.                   |
| 3) <b>1</b> 5% of \$ <b>1</b> 25 <b>1</b> 8.75 |                        |
| 125 🛛 🗙 👌 15 🔤 2nd F                           | 125x15%                |
|                                                | 18.75                  |
| 4) W hen \$125 equals 5% of X , X equals       | s2500                  |
| 125 ÷ 5 2ndF 🤲                                 | 125÷5%                 |
|                                                | 2500.                  |

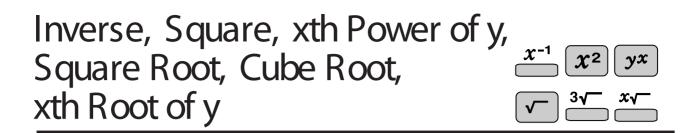

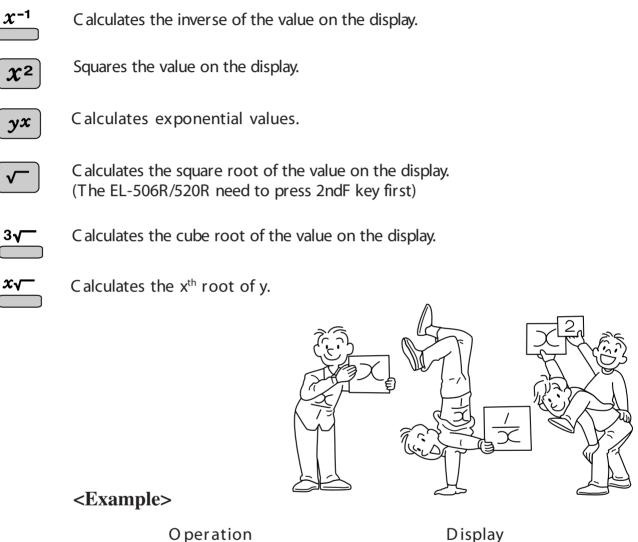

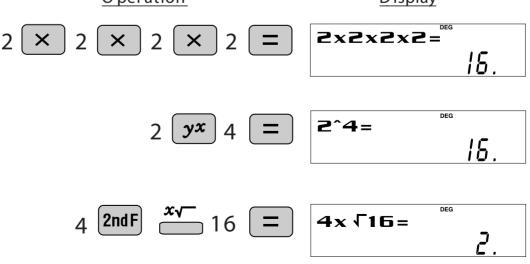

Download from Www.Somanuals.com. All Manuals Search And Download.

# 10 to the Power of x, Common Logarithm $\log \frac{10^x}{2}$

<u>10x</u>

Calculates the value of 10 raised to the  $x^{th}$  power.

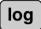

Calculates logarithm, the exponent of the power to which 10 must be raised to equal the given value.

#### <Example>

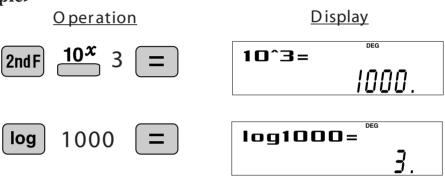

#### e to the Power of x, Natural Logarithm $\square \stackrel{e^x}{=}$

Calculates powers based on the constant e (2.718281828).

which e must be raised to equal the given value.

ex

In

Computes the value natural logarithm, the exponent of the power to

#### <Example>

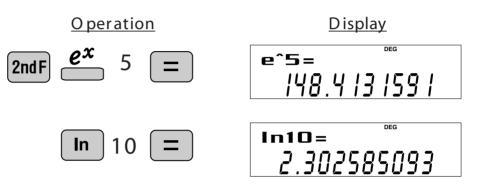

### Factorials $\stackrel{n!}{=}$

*n*! The product of a given positive integer n multiplied by all the lesser positive integers from 1 to n-1 is indicated by n! and called the factorial of n.

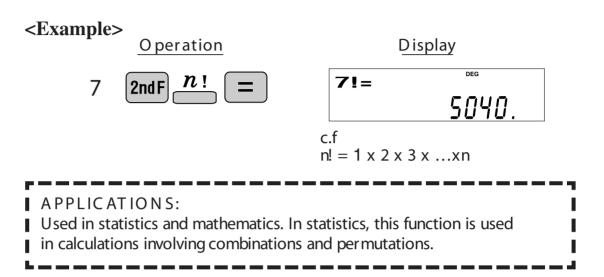

#### Permutations, Combinations $\overset{nPr}{=} \overset{nCr}{=}$

This function finds the number of different possible orderings in selecting r objects from a set of n objects. For example, there are six different ways of ordering the letters ABC in groups of three letters—ABC, ACB, BAC, BCA, CAB, and CBA. The calculation equation is  $P_{1} = 2 \times 2 \times 1 = 6$  (ways)

The calculation equation is  $_{3}P_{3} = 3 \times 2 \times 1 = 6$  (ways).

This function finds the number of ways of selecting r objects from a set of n objects. For example, from the three letters ABC, there are three ways we can extract groups of two different letters—AB, AC, and CB. The calculation equation is  ${}_{3}C_{2}$ .

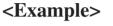

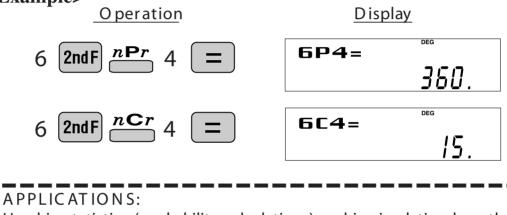

Used in statistics (probability calculations) and in simulation hypotheses in fields such as medicine, pharmaceutics, and physics. Also,can be used to determine the chances of winning in lotteries.

### Time Calculation Time Calculation

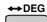

Converts a sexagesimal value displayed in degrees, minutes, seconds to decimal notation. Also, converts a decimal value to sexagesimal notataion (degrees, minutes, seconds).

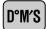

Inputs values in sexagesimal notation (degrees, minutes, seconds).

<Example> Convert 24° 28′ 35″ (24 degrees, 28 minutes, 35 seconds) to decimal notation. Then convert 24.476° to sexagesimal notation.

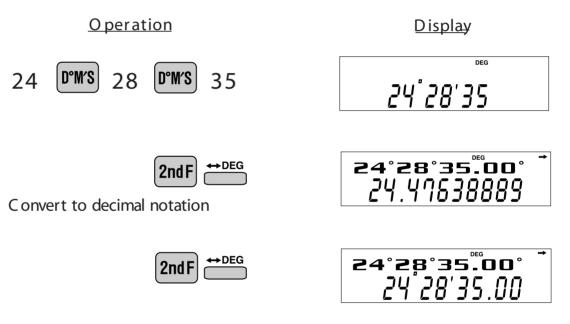

Repeat last key operation to return to the previous display.

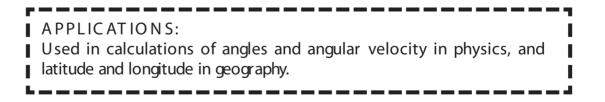

### Fractional Calculations

ab⁄c

Inputs fractions and converts mutually between fractions and decimals.

<u>d/c</u>

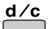

Converts between mixed numbers and improper fractions.

**Example>** Add  $3\frac{1}{2}$  and  $\frac{5}{7}$ , and convert to decimal notation.

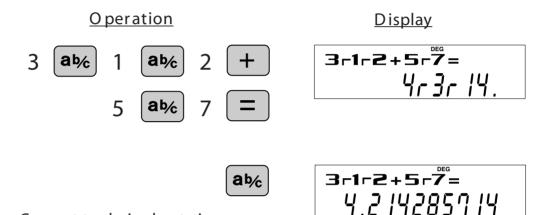

Convert to decimal notation Press once to return to the previous di

Press once to return to the previous display

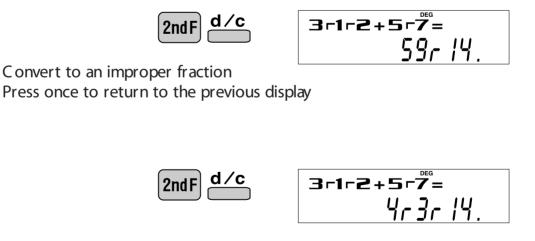

A PPLIC ATIONS: There is a wide variety of applications for this function because fractions are such a basic part of mathematics. This function is useful for calculations involving electrical circuit resistance.

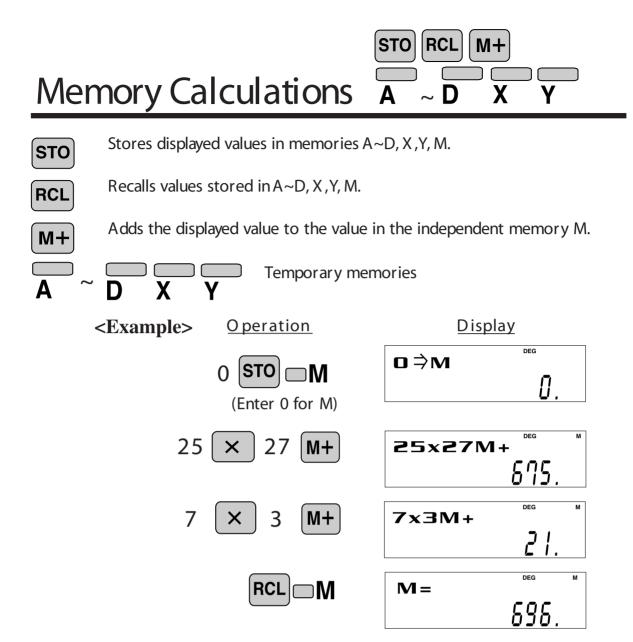

### Last Answer Memory

ANS Automatically recalls the last answer calculated by pressing

**<Example>** Solve for x first and then solve for y using x.

$$x = \sqrt{2} + 3$$
 and  $y = 4 \div x$ 

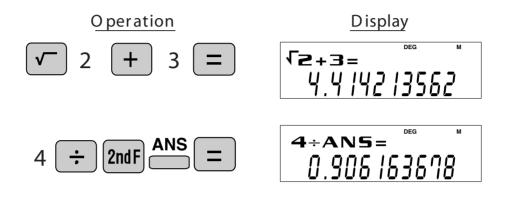

### Trigonometric Functions Sin

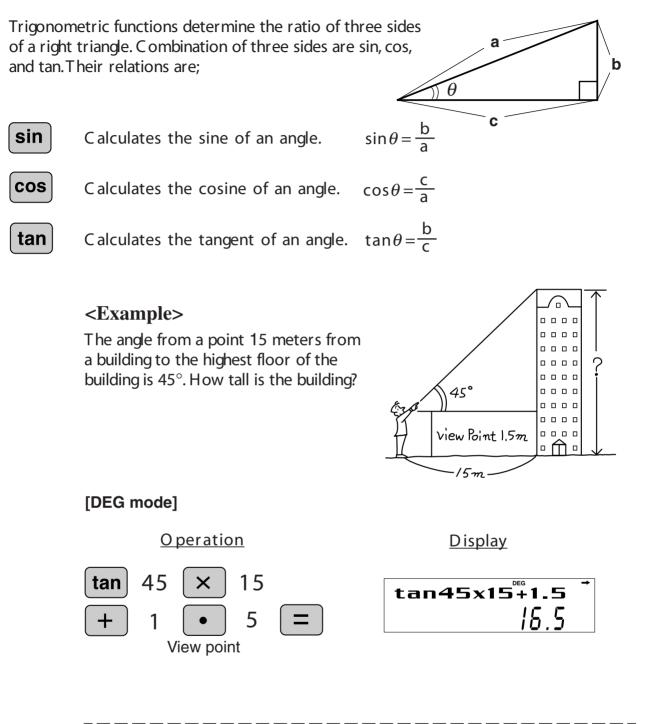

COS

tan

APPLICATIONS:

Trigonometric functions are useful in mathematics and various engineering calculations. They are often used in astronomical observations, civil engineering and in calculations involving electrical circuits, as well as in calculations for physics such as parabolic motion and wave motion.

### Arc Trigonometric Functions 🛗 📛 tan-1

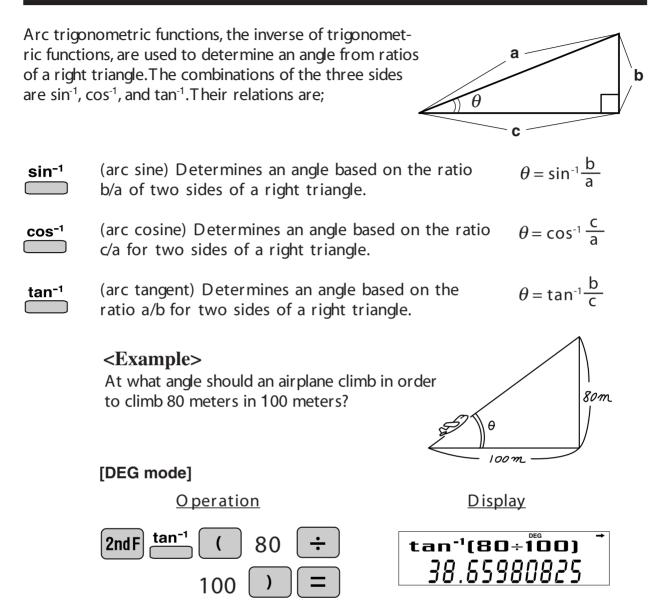

### Hyperbolic Functions hyperbolic Functions

For the EL-506R, select sinh, sin<sup>-1</sup>, cosh, cosh<sup>-1</sup>, tanh, tanh<sup>-1</sup> from the MATH key

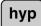

The hyperbolic function is defined by using natural exponents in trigonometric functions.

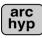

Arc hyperbolic functions are defined by using natural logarithms in trigonometric functions.

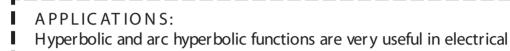

engineering and physics.

#### Coordinate Conversion $r^{\circ}$ For the EL-506R, select $\rightarrow$ r, $\theta$ and $\rightarrow$ x, y from the MATH key →re Converts rectangular coordinates to polar coordinates (x,y $\rightarrow$ r, $\theta$ ) ►ху Converts polar coordinates to rectangular coordinates (r, $\theta \rightarrow x$ , y) Splits data used for dual-variable data input. Displays r, $\theta$ and x, y. (Cx $\geq$ y or r $\geq \theta$ ) **Rectangular coordinates Polar coordinates** $\mathbf{P}(\mathbf{r}, \boldsymbol{\theta})$ P(x,y)y θ ≻ X ► X 0 X $\langle Example \rangle$ Determine the polar coordinates (r, $\theta$ ) when the rectangular coordinates of Point P are (x = 7, y = 3). [DEG mode] Operation Display 3 7 2nd F 2nd F η 6 15773 106 $\theta =$ 2nd F 23. 1985905 i 7.6 2nd F 23.2 $\mathbf{x} =$ 985428578 h 2nd F DEG 2nd F **y**= 9939585 Operation example using the EL-531VH/ EL-509V **APPLICATIONS:** Coordinate conversion is often used in mathematics and engineering, especially for impedance calculations in electronics and electrical engineering.

Download from Www.Somanuals.com. All Manuals Search And Download.

### Statistics Function

The statistics function is excellent for analyzing qualities of an event. Though primarily used for engineering and mathematics, the function is also applied to nearly all other fields including economics and medicine.

#### DATA INPUT AND ERASE

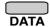

Enters data for statistical calculations.

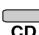

Clears last data input.

(x,y)

Splits data used for dual-variable data input.

(Used for dual-variable statistical calculations.)

<Example 1> Here is a table of examination results. Input this data for analysis (along with data correction).

Data table 1

| No.            | 1  | 2  | 3  | 4  | 5  | 6  | 7  | 8   |
|----------------|----|----|----|----|----|----|----|-----|
| Score          | 30 | 40 | 50 | 60 | 70 | 80 | 90 | 100 |
| N o. of pupils | 2  | 4  | 5  | 7  | 12 | 10 | 8  | 2   |

#### [Select single-variable statistics mode]

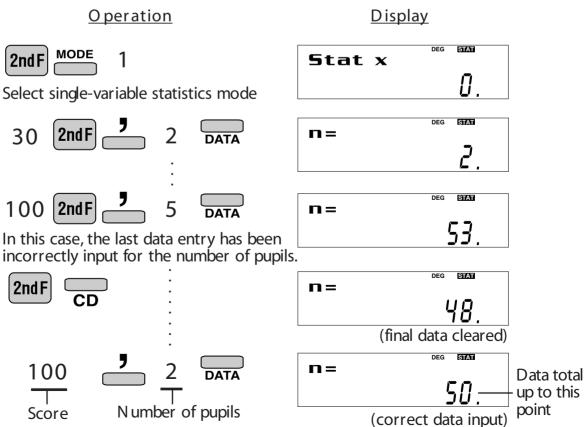

#### "ANS" KEYS FOR 1-VARIABLE STATISTICS

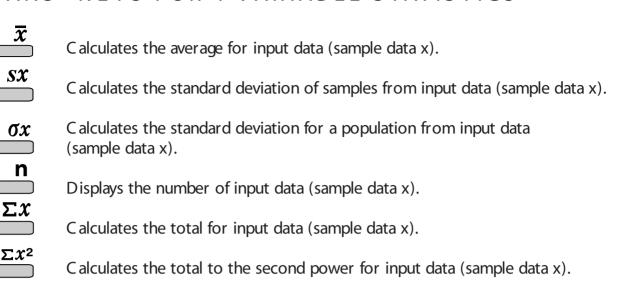

#### NOTE:

- 1. Sample data refers to data selected randomly from the population.
- 2. Standard deviation of samples is determined by the sample data shift from an average value.
- 3. Standard deviation for the population is standard deviation when the sample data is deemed a population (full data).

<Let's check the results based on the previous data.>

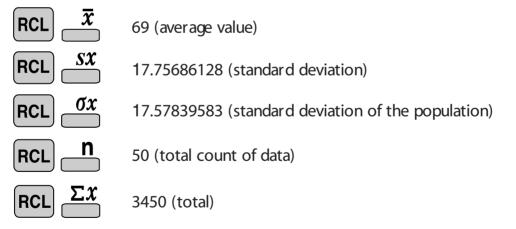

APPLICATIONS:

Single-variable statistical calculations are used in a broad range of fields, including engineering business and economics. They are most often applied to analysis in atmospheric observations and physics experiments, as well as for quality control in factories.

<Example 2> The table below summarizes the dates in April when cherry blossoms bloom, and the average temperature for March in that same area. Determine basic statistical quantities for data X and data Y based on the data table.

| <data< th=""><th>table</th><th>e 2&gt;</th></data<> | table | e 2> |
|-----------------------------------------------------|-------|------|
|-----------------------------------------------------|-------|------|

|   | Year                | 1983 | 1984 | 1985 | 1986 | 1987 | 1988 | 1989 | 1990 |
|---|---------------------|------|------|------|------|------|------|------|------|
| х | Average temperature | 6.2  | 7.0  | 6.8  | 8.7  | 7.9  | 6.5  | 6.1  | 8.2  |
| у | Date blossoms bloom | 13   | 9    | 11   | 5    | 7    | 12   | 15   | 7    |

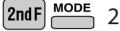

|         | DEG | STAT |  |
|---------|-----|------|--|
| Stat xy |     |      |  |
|         |     | Π    |  |

Select dual-variable statistics mode

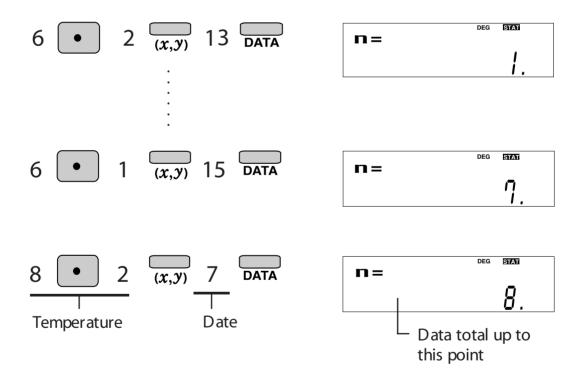

#### "ANS" KEYS FOR 2-VARIABLE STATISTICS

In addition to the 1-variable statistic keys, the following keys have been added for calculating 2-variable statistics.

| ΣXY                                                                                  | Calculates the sum of the product for sample data $X$ and sample data $Y$ .                                                                                    |
|--------------------------------------------------------------------------------------|----------------------------------------------------------------------------------------------------|
| ΣΥ                                                                                   | Calculates the sum of the data (sample dataY).                                                                                                    |
| Σ <sup>y2</sup>                                                                      | Calculates the sum of the data (sample dataY) raised to the second power.                                                                                      |
| Ţ                                                                                    | Calculates the average value of the data (sample dataY).                                                                                                    |
| σΥ                                                                                   | Calculates the standard deviation of a data population (sample data Y).                                                                                        |
| sy                                                                                   | Calculates the standard deviation for the data (sample data Y).                                                                                                |
|                                                                                      | NOTE:<br>The codes for basic statistical quantities of sample data X and their meanings<br>are the same as those for single-variable statistical calculations. |
| <let's ch<="" th=""><th>eck the results based on the previous data.&gt;</th></let's> | eck the results based on the previous data.>                                                                                                    |
|                                                                                      | $\overline{\mathbf{x}}$ (Average for data X)                                                                                                    |

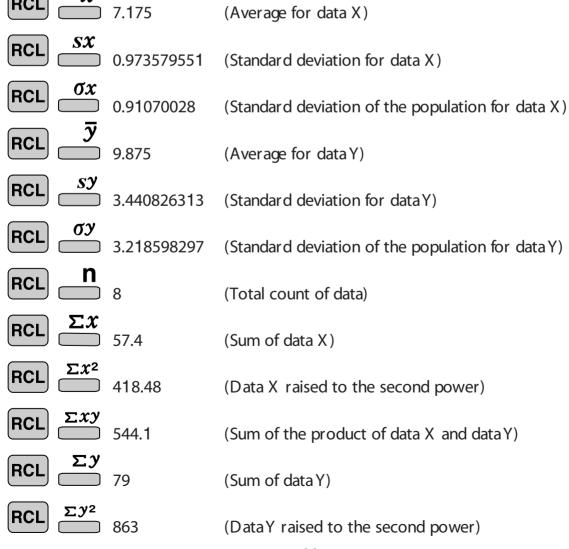

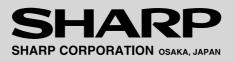

©SHARP CORP. (MAR. '05)

Download from Www.Somanuals.com. All Manuals Search And Download.

Free Manuals Download Website <u>http://myh66.com</u> <u>http://usermanuals.us</u> <u>http://www.somanuals.com</u> <u>http://www.4manuals.cc</u> <u>http://www.4manuals.cc</u> <u>http://www.4manuals.cc</u> <u>http://www.4manuals.com</u> <u>http://www.404manual.com</u> <u>http://www.luxmanual.com</u> <u>http://aubethermostatmanual.com</u> Golf course search by state

http://golfingnear.com Email search by domain

http://emailbydomain.com Auto manuals search

http://auto.somanuals.com TV manuals search

http://tv.somanuals.com